#### Ürünlerimizi sürekli olarak güncelleştirip geliştirdiğimiz için, cihazınızın yazılımı bu Kullanıcı Kılavuzunda sunulandan biraz farklı görünüme veya değiştirilmiş işlevselliğe sahip olabilir.

ŞARJ ETME VE BİLGİSAYARA BAĞLAMA

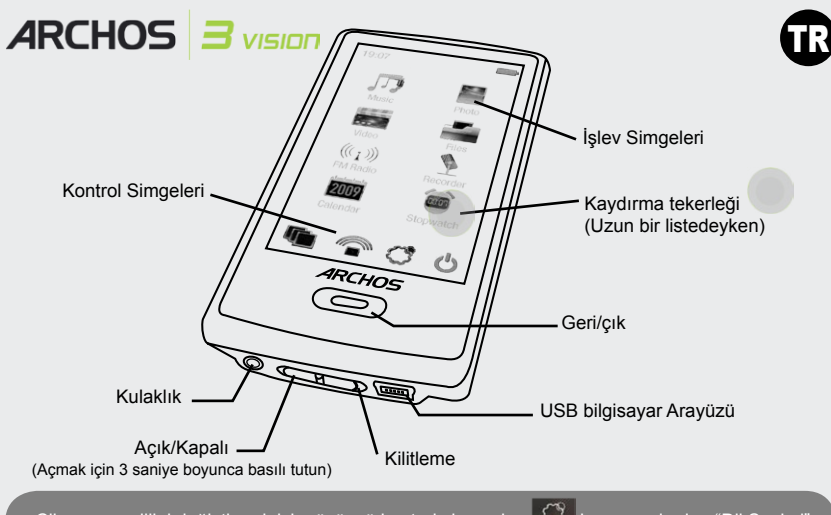

Cihazınızın dilini değiştirmek için, üçüncü kontrol simgesine basın, ardından "Dil Seçimi" seçeneğini ve istenilen dili seçin. Geri dönmek için Geri/Çık düğmesine basın.

## BİLGİSAYARDAN ARCHOS BAĞLANTISINI KESME

Tüm dosya aktarımlarınız bittiğinde, Windows® Explorer ve okunmuş veya ARCHOS'a yazılmış olan diğer her türlü programı kapatın. Sistem tepsisindeki saatin yanında bulunan "güvenli kaldır" simgesini tıklatın. Kabloyu kaldırmadan önce, pil şarj durumu hakkında bilgi alırsınız. Simgenin üç sabit çubuğu varsa, pil tamamen şarj olmuştur. Yanıp sönüyorlarsa, pil hala şarj olmaktadır. Cihazı tamamen şarj olması için bırakabilir veya kabloyu çekerek ARCHOS'u kısmen şarj edilmiş olarak kullanabilirsiniz.

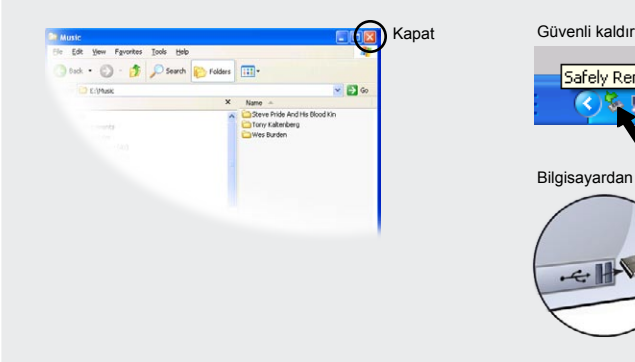

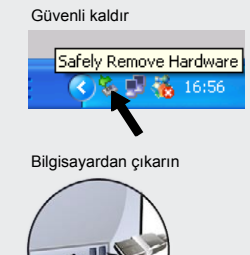

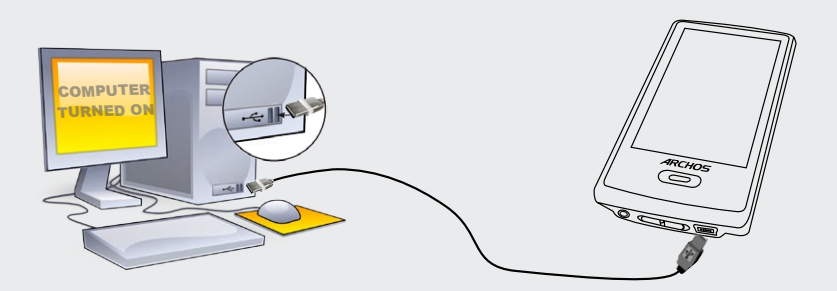

**Şarj etme**: ARCHOS'unuz çalışan bir bilgisayara bağlıyken, otomatik olarak şarj olacaktır (güvenli kaldırma simgesine basarak devre dışı bıraksanız bile şarj devam eder -- aşağıya bakın).

**Bağlama**: USB kablosunu bilgisayarınıza bağladığınızda, ARCHOS harici sabit sürücü olarak bağlanacaktır. Örneğin Windows® Explorer, cihazı **ARCHOS 3 (E:)** şeklinde gösterecektir. Macintosh bilgisayarlarda da harici sabit sürücü olarak görünecektir.

### MÜZİK ÇALMA

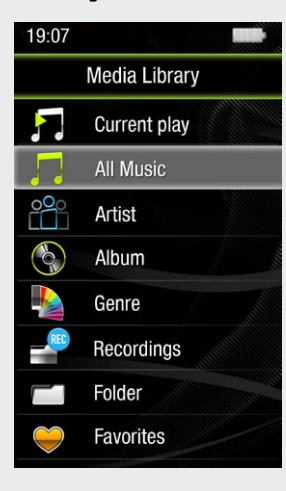

Müzik tarayıcısını açma, (müzik dosyalarında bu etiket bilgisi bulunduğu sürece) müziğinizi isim, sanatçı, albüm veya tarz şeklinde seçmenize izin verir. Bir şarkıda müzik etiketi yoksa, şarkıyı "<Other>" isimli klasörde bulabilirsiniz. Müziğinizin oynatma şeklini değiştirmek isterseniz, örneğin rasgele, tekrarlama veya yalnızca tek albüm oynatma, seçiminizi yapmak için menü düğmesine (ekranın alt sol kısmı) basın.

Bir şarkı sözü dosyası (.LRC tipi metin dosyası) aynı klasörün içinde bulunursa ve oynatılan şarkıyla aynı isme sahipse, şarkı oynatılırken şarkı sözleri gösterilir. ARC-HOS, DRM ile korunan müziği oynatmaz.

**1. Şarkı ismi 2. Albüm ismi**

> **4. Tekrarlama Modu** (Tek şarkı çal, Tek şarkıyı tekrar-<br>la, Tümünü çal, Tümünü çal ve tekrarla, Şarkı girişini çal)

**5. Çalma modu** (Normal, Rasgele)

**6. Geçen süre** (şarkının başka bir kısmına at-lamak için ilerleme çubuğundaki herhangi bir yere dokunun)

**7. Çalma seçenekleri**

### **8. Ses Seviyesi Kontrolü** (İstenilen seviye için ses seviyesi çubu- ğuna dokunun)

**Windows Media® Player 11 ile senkronize etme**

ARCHOS

**9. Toplam şarkı uzunluğu**

**10. Geri** (önceki şarkıyı başlatmak için dokunun veya şarkı içinde hızla geri sarmak için basılı tutun)

**11. Oynat/duraklat**

**8**

**9**

# **12. İleri**<br>(sonraki şarkıyı başlatmak için dokunun<br>veya şarkı içinde hızla ileri sarmak için<br>basılı tutun)

PN: 108078

**13. Çalma modu seçisi**

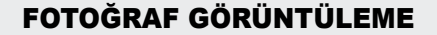

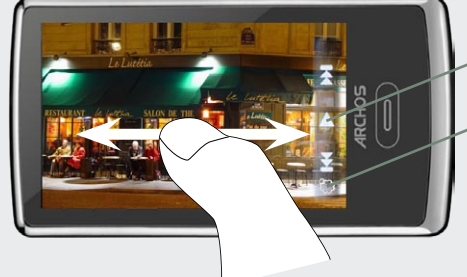

**SLAYT GÖSTERİSİNİ BAŞLATMA**

**OYNATMA HIZINI AYARLAMA**

Fotoğraf tarayıcını açarsanız, kaydedilen fotoğrafları otomatik slayt gösterisi şeklinde tek tek görüntüleyebilirsiniz. Sonraki veya önceki fotoğrafı görüntülemek için parmağınızı ekranda sağa veya sola kaydırın. Kontrolleri gizlemek veya göstermek için ekrana dokunun. Geçerli klasörlerdeki resimlerden oluşan bir slayt gösterisi başlatmak için oynat simgesine basın. Ekranın sol alt kısmındaki menü düğmesi, slayt gösterisinin hızını ayarlamanıza izin verir. Müzikli slayt gösterisi yapmak için, önce şarkıyı oynatıp ardından müzik çalardan çıkın ve müzik çalmaya devam ederken bir slayt gösterisi başlatın.

### KONTROL SİMGELERİ VE AYARLAR

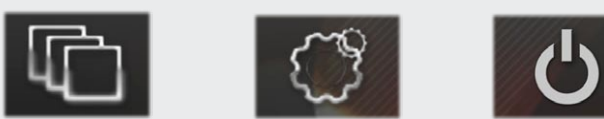

**DUVAR KAĞIDI DEĞİŞTİRİCİ** Önceden ayarlanan duvar kağıdı seçeneklerinden birini seçmenize izin verir. Fotoğraf tarayıcıya gidip Fotoğraf ayarlarından Duvar Kağıdı Ayarla seçeneğini belirleyerek kendi duvar kağıdınızı ayarlayabilirsiniz. Bu sayede duvar kağıdınız görüntülemekte olduğunuz fotoğrafa ayarlanır.

**AYARLAR** ARCHOS 3 için temel ayarlar mevcuttur ve bu ayarlar, otomatik kapatma zamanı, ekran parlaklığı, saat ve tarih ve dil gibi öğeleri ayarlamanıza izin verir.

**KAPATMA** Bu simgeye uzun basarsanız cihazınız kapanır. En son ayarlarınızı ve en son çalınan şarkıyı hatırlar, bu sayede cihazınızı yeniden açtığınızda şarkınıza veya pod yayınınıza devam edebilirsiniz.

### SORUN GİDERME

**SORUN**: Müzik dosyası kütüphanede görünmüyor veya dosya tarayıcısından seçtiğimde oynatılamıyor. **ÇÖZÜM**: Tüm müziklerinizi ['Music'] isimli klasöre koyduğunuzdan emin olun. Tüm müzik formatları okunabilir değildir. ARCHOS 3; MP3, WMA, WAV, FLAC ve OGG dosya tiplerini oynatabilir. M4A tipi bir dosya ise (tipik olarak Macintosh® bilgisayarlarda), oynatılabilmesi için yukarıdaki formatlardan birine dönüştürülmesi gerekecektir.

**11 12 13**

**SORUN**: Cihaz dondu ve ekrana dokununca cevap vermiyor.

**ÇÖZÜM**: Alttaki düğmeye basarak cihazı kapatın ve normal şekilde yeniden başlatın. Kürdan gibi bir nesne kullanarak cihazın arkasındaki sıfırlama düğmesine basmanız da mümkündür.

**SORUN**: Ayarları değiştirdikten sonra ARCHOS değiştirilen ayarları kaydetmiyor. **ÇÖZÜM**: ARCHOS'u alttaki düğmeye basarak kapatırsanız, ayarlarınıza yaptığınız değişiklikleri hatırlamaz. Sağ alt kısımdaki güç simgesine basarak ARCHOS'u kapatın. Bu sayede, ayarlarınız doğru şekilde kaydedilir.

**SORUN**: ARCHOS'uma yeni müzik ekledim ama Müzik tarayıcısında görünmüyor. **ÇÖZÜM**: Dosyalarınızı ARCHOS'taki Müzik klasörüne koymalısınız. Müzik etiketleri yoksa, "<Other>" başlığı altında listelenecektir. "Medya Kitaplığını Güncelle" ( listede en alt öğe) seçeneğini belirleyin, bu sayede Kitaplığınız en son eklenen müzikle birlikte güncellenecektir.

**SORUN**: Az önce ARCHOS'uma kopyaladığım dosyayı göremiyorum. **ÇÖZÜM**: Music veya Photo klasörlerini tararken, bu tipte olmayan dosyaların orada olsalar dahi görünmeyeceğini unutmayın. Tüm dosyalarınızı görmek için "Dosya" tarayıcısını kullanın.

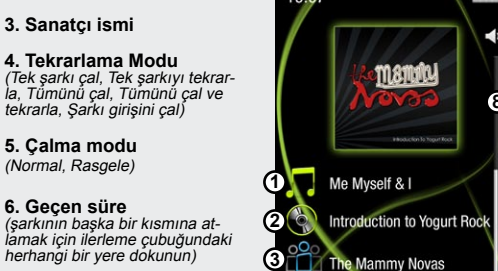

ARCHOS'unuza müzik ve fotoğraf yükleme

dijital medyanın aynısını ARCHOS'a yükleme fırsatı sunar.

**Windows® Explorer ile kopyalama/yapıştırma**

Medya dosyalarınızı ARCHOS'a aktarmak için Windows® Explorer (veya Macintosh için Finder) ya da Windows Media® Player kullanarak dosyaları ilgili klasörlere kopyalayıp/yapıştırabilirsiniz. Windows Media® Player içerisindeki Senkronize etme düğmesi tek yönlü bir "senk" düğmesidir. ARCHOS'unuza müzik ve fotoğraf dosyaları ekler. Windows Media® Player kitaplığınızda bulunan

Bilgisayarınızda Windows Media® Player programını başlatın. 1) Sync (Senk) sekmesini seçin. 2) Sync (Senk) bölgesine aktarmak istediğiniz medya dosyalarını sağdaki panele sürükleyin. 3) Senk Başlat düğmesini tıklatın. Seçilen şarkılar veya fotoğraflar doğrudan ARCHOS'un ilgili [Music] veya [Pictures] klasörüne kopyalanacaktır. Detaylı bilgi için Windows Media® Player yardım yönergelerine bakın. Pod yayını almak ve oynatmak için, pod yayınlarını almak ve ardından ARCHOS'unuza aktarmak için popüler Juice programı gibi İnternet'ten ücretsiz edinilebilecek yazılımları kullanabilirsiniz.

**10**

**5 4**

**7**

**6**

# وضع ملفات الموسيقى والصور على جهاز ARCHOS

يمكنك نقل ملفات الوسائط الخاصة بك إلى جهاز ARCHOS عن طريق نسخها / لصقها في المجلدات المعنية باستخدام تطبيق Explorer® Windows( أو Finder( الباحث( في نظام Macintosh)، أو عن طريق استخدام تطبيق Player® Media Windows. ويتميز زر Synchronize( مزامنة( في تطبيق Player® Media Windows بأنه زر مزامنة أحادي الجهة. وسيضيف ذلك ملفات الموسيقى والصور إلى جهاز ARCHOS. وسيسمح ذلك بوجود نفس الوسائط الرقمية الموجودة بمكتبة تطبيق Player® Media Windows على جهاز ARCHOS الخاص بك.

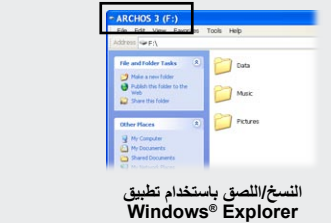

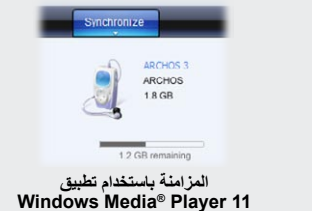

على جهاز الكمبيوتر الخاص بك، ابدأ تشغيل تطبيق Player® Media Windows. 1 )حدد عالمة التبويب **Sync**( مزامنة(. 2( اسحب ملفات

لوسائط التي تريد نقلها إلى منطقة المزامنة في اللوحة الموجودة جهة اليمين. 3) انقر فوق زر **Start Sync (**بدء المزامنة). سيتم نسخ الاغاني<br>و الصور المحددة مباشرة إلى مجلد [**Pictures] أ**و [**Pictures]** لجهاز ARCHOS. انظر تعليما للحصول على مزيد من المعلومات. الستالم وتشغيل عمليات البث، فبإمكانك استخدام برنامج متاح بحرية من اإلنترنت مثل برنامج Juice الواسع االنتشار للحصول على البث ثم بإمكانك نقلها إلى جهاز ARCHOS.

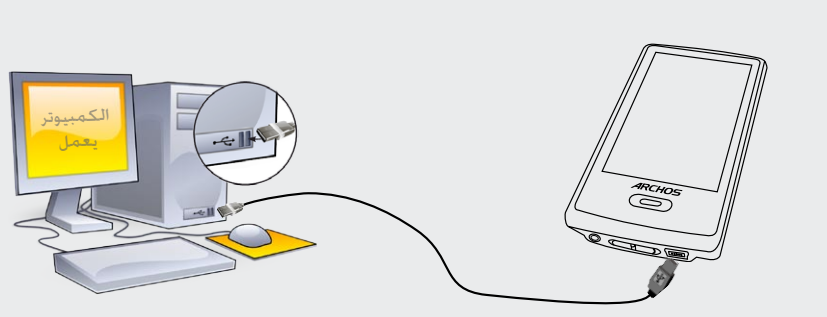

نظرًا ألننا نقوم غالبًا بتحديث وحتسني املنتجات، قد يختلف مظهر برنامج اجلهاز أو وظائفه بشكلٍ طفيف عما يظهر في دليل املستخدم هذا*.*

**الشحن:** الشحن: كلما اتصل جهاز ARCHOS بكمبيوتر يعمل، فإنه سوف يتم شحنه تلقائيًا )حتى إذا قمت بفصله من خالل رمز اإلزالة الأمنة -- انظر أدناه).

**االتصال:** عند توصيل كابل USB إلى كمبيوتر، فإن جهاز ARCHOS سيتصل كمحرك أقراص صلبة خارجي. وسيعرضه Explorer® Windows باسم 3 ARCHOS( E: )على سبيل المثال. ألجهزة كمبيوتر Macintosh ، سيظهر أيضً ا كمحرك أقراص صلبة خارجي.

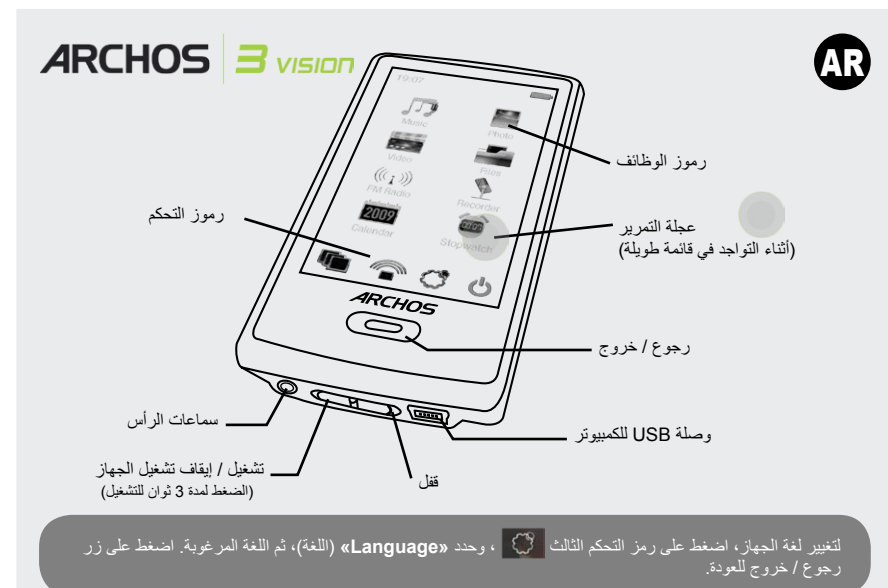

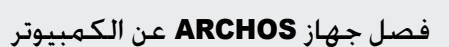

بمجرد ان يتم إنهاء نقل الملفات، قم باغلاق Windows® Explorer واي برنامج اخر قد يقرا او يكتب على جهاز ARCHOS.<br>انقر فوق رمز 'safely remove' (إزالة بأمان) الموجود في علبة النظام، بجانب الساعة. قبل إزالة الكالما، ستلاحظ حالة ش

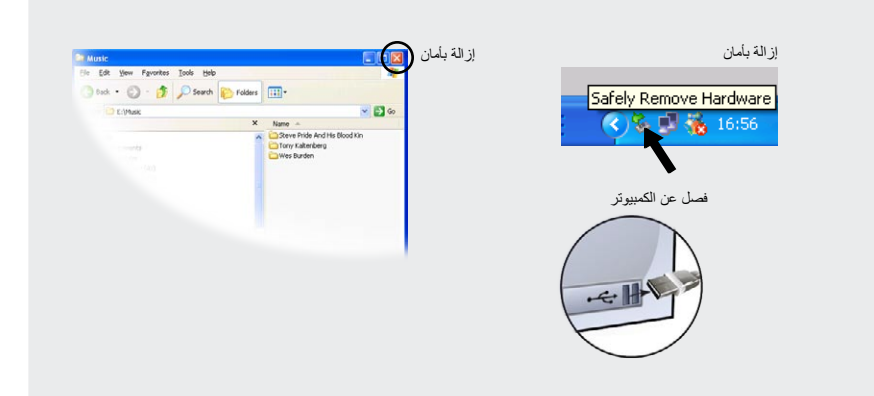

#### **.1 عنوان األغنية .8 التحكم في الصوت**  *)*اضغط على شريط الصوت للحصول على مستوى الصوت املرغوب*(* **.2 اسم األلبوم .3 اسم الفنان .9 طول األغنية الكلي .4 Mode Repeat( وضع التكرار(** manuty **.10 الرجوع** *)song one Play(* تشغيل أغنية واحدة*(*، ،<br>اضغط لبدء الأغنية السابقة أو اضغط *song one Repeat(* تكرار أغنية واحدة*(*، **8** *songs all Play(* تشغيل كافة األغاني*(*، بشكل مستمر ألخذ نسخة احتياطية بشكل سريع من األغنية*(* تشغيل *)Play & repeat all songs* وتكرار كافة األغاني*(*، *intro song play* **.11 تشغيل / إيقاف** *)*تشغيل مقدمة األغنية*((*  $\blacksquare$ Me Myself & I **1 .5 mode Play( وضع التشغيل( Introduction to Yogurt Rock 2** *)Normal(* عادي*(*، *Shuffle(* تبديل*(( )*اضغط لبدء األغنية التالية أو استمر في الضغط للتقدم بشكل سريع خالل األغنية*(* **3** The Mammy Novas **.6 الوقت المنقضي** *)*اضغط في أي مكان على شريط التقدم **5 4 .13 محدد وضع التشغيل** لالنتقال إلى جزء آخر من األغنية*(* **9 6 .7 خيارات التشغيل**

**10**

**7**

# تشغيل املوسيقى

الشحن والتوصيل بالكمبيوتر

إن فتح مستعرض الموسيقى سيسمح باختيار الموسيقى حسب العنوان أو الفنان ات<br>أو الألبوم أو النوع (طالما أن ملفات الموسّيقى تحتوي على معلومات العلامة هذه بها). إذا كانت الأغنية لا تحتوي على علامات الموسيقى، فبإمكانك إيجادها في المجلد الذي يحمل اسم »>Other»>. لتغيير كيفية تشغيل الموسيقى، مثل التشغيل بشكل عشوائي أو بتكرار أو تشغيل ألبوم واحد فقط، اضغط على زر القائمة (في الجزء السفلي الأيسر من الشاشة) لعمل التحديد.

إذا وجد ملف كلمات الأغاني (ملف نص من نوع .LRC) في نفس المجد وبنفس اسم الأغنية التي يتم تشغيلها، فسيتم عرض كلمات الأغنية أثناء تشغيلها. لن يقوم جهاز ARCHOS بتشغيل موسيقى DRM المحمية.

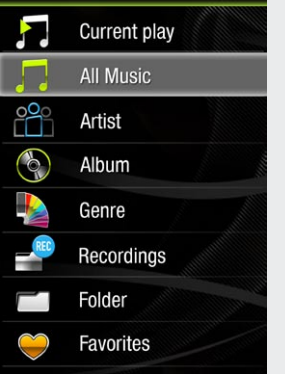

**Media Library** 

 $19.07$ 

# استكشاف الأخطاء وإصلاحها

**.12 التقديم**

**المشكلة:** ال يكون ملف الموسيقى مرئيًا في المكتبة أو ال يمكن تشغيله عند تحديده في مستعرض الملفات. **الحل:** تأكد من أنك تضع كافة الموسيقى في المجلد باسم ]'Music. ]'ليست كافة تنسيقات الموسيقى قابلة للقراءة. يستطيع 3 ARCHOS تشغيل أنواع ملفات 3MP وWAV وFLAC وOGG. إذا كان ذلك ملف من نوع A4M( من أجهزة كمبيوتر RMacintosh بشكل نموذجي(، فإنه سيحتاج إلى أن يتم تحويله إلى تنسيق من التنسيقات المذكورة أعاله قبل أن يتسنى لك تشغيله.

**11 12 13**

### **المشكلة:** الجهاز يتوقف عن العمل وال يستجيب للضغط على الشاشة.

**الحل:** قم بإيقاف تشغيل الجهاز من خالل المفتاح الموجود في األسفل وإعادة تشغيله كالمعتاد. ويمكنك أيضً ا الضغط على زر إعادة الضبط خلف الجهاز باستخدام كائن مثل عود أو ما شابه.

#### **المشكلة:** ال يحتفظ جهاز ARCHOS باإلعدادات بعد تغييرها.

**الحل:** إذا قمت بإيقاف تشغيل جهاز ARCHOS من خالل المفتاح الموجود في األسفل، فإنه ال يحفظ التغييرات التي قمت بها في إعداداتك. قم بإغالق جهاز ARCHOS بالضغط على رمز التشغيل في الجزء السفلي األيمن. ويؤدي ذلك إلى حفظ التغييرات بصورة صحيحة.

### **المشكلة:** لقد قمت بإضافة موسيقى جديدة إلى جهاز ARCHOS الخاص بي ولكنها ال تعرض في مستعرض الموسيقى.

**الحل:** يجب أن تقوم بوضع الملفات في مجلد الموسيقى على ARCHOS. وإذا لم تحتو تلك الملفات على عالمات الموسيقى، فسيتم وضعها في قائمة أسفل **»>Other»>**. حدد **»Library Music Update**( **»**تحديث مكتبة الموسيقى( )العنصر السفلي في القائمة( والذي سيحدث المكتبة بكافة الموسيقى المضافة في الفترة األخيرة.

### **المشكلة:** ال يمكنني رؤية ملف قمت بنسخه إلى جهاز ARCHOS.

**الحل:** تذكر أنك أثناء االستعراض في مجلدات موسيقى أو صور، فإن الملفات التي ليست من تلك األنواع لن تكون مرئية - حتى إذا كانت موجودة هناك. استخدم مستعرض **»Files**( **»**الملفات( لرؤية كافة الملفات.

# رموز التحكم والإعدادات

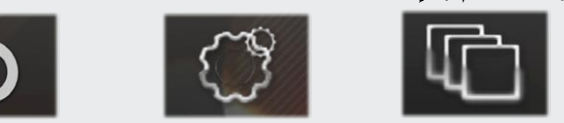

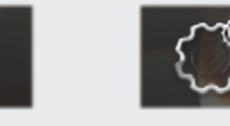

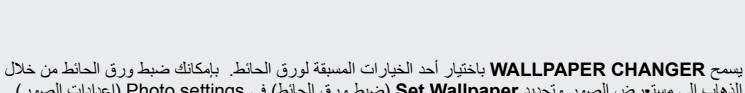

الذهاب المستع **WALLPAPER CHANGER ب**الحقيار الصور التي تحقيق ورق الحائط في Photo settings (إعدادات الصور).<br>الذهاب إلى مستعرض الصور وتحديد **Set Wallpaper** (ضبط ورق، وسيضبط هذا الخيار ورق الحائط بحيث يستخدم الصورة المعروضة حاليًا.

إن **SETTINGS** هي إعدادات 3 ARCHOS الرئيسية وستسمح بضبط العناصر مثل وقت إيقاف التشغيل التلقائي وسطوع  $C<sup>9</sup>$ الشاشة والوقت والتاريخ واللغة.

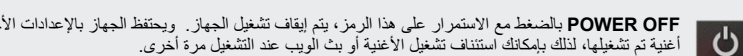

**OFF POWER** بالضغط مع االستمرار على هذا الرمز، يتم إيقاف تشغيل الجهاز. ويحتفظ الجهاز باإلعدادات األخيرة وبأحدث أغنية تم تشغيلها، لذلك بإمكانك استئناف تشغيل األغنية أو بث الويب عند التشغيل مرة أخرى.

# عرض الصور

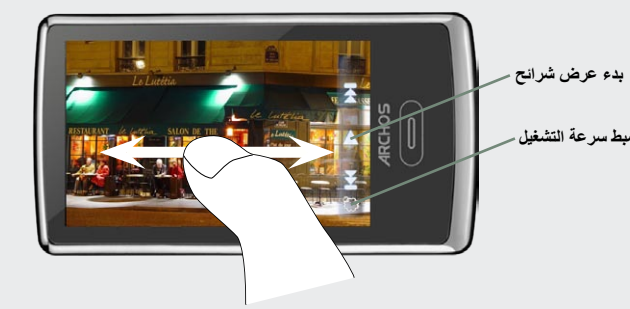

يسمح فتح مستعرض الصور بعرض الصور المخزنة واحدة تلو األخرى أو كعرض شرائح تلقائي. حرك إصبعك عبر الشاشة إلى اليمين أو اليسار لعرض الصورة التالية أو السابقة. اضغط على الشاشة إلخفاء أو عرض عناصر التحكم. اضغط على رمز التشغيل لبدء عرض الشرائح للصور في المجلد الحالي. ويسمح زر القائمة في أسفل اليسار بتعديل سرعة عرض الشرائح. وبإمكانك عمل عرض الشرائح مع الموسيقى عن طريق تشغيل أغنية أوالً ثم الخروج من مشغل الموسيقى وبدء عرض الشرائح أثناء استمرار تشغيل الموسيقى.